令和3年3月

## スタートコーチ(スポーツ少年団)養成講習会 スマートスタディ利用マニュアル(受講者向け)

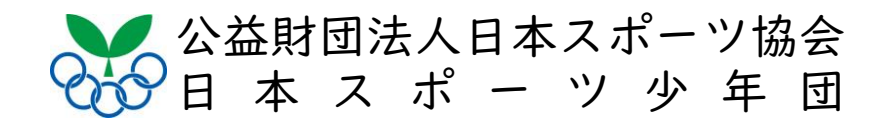

指導者マイページにログインする

指導者マイページにログインする。 <https://my.japan-sports.or.jp/login> 1マイページに登録された **Eメールアドレスを入力します。 ②パスワードを入力します。**  $SP$ **RT JSPO OFFICIAL LICENSE** IDに登録番号を用いたログインはできない仕様 となりました。 指導者マイページに登録されているメールア **③「ログイン」をクリック** レスを用いてログインしてください **します。**ログイン ログインができない方はこちら 公認スポーツ指導者資格を初めて取得する方は 下記より新規でご登録ください 新規登録 受講者IDを付与されている方はこちら 指導者マイページアカウントの取得方法[PDF]

スポーツ協会

## 「スマートスタディ」にログインする

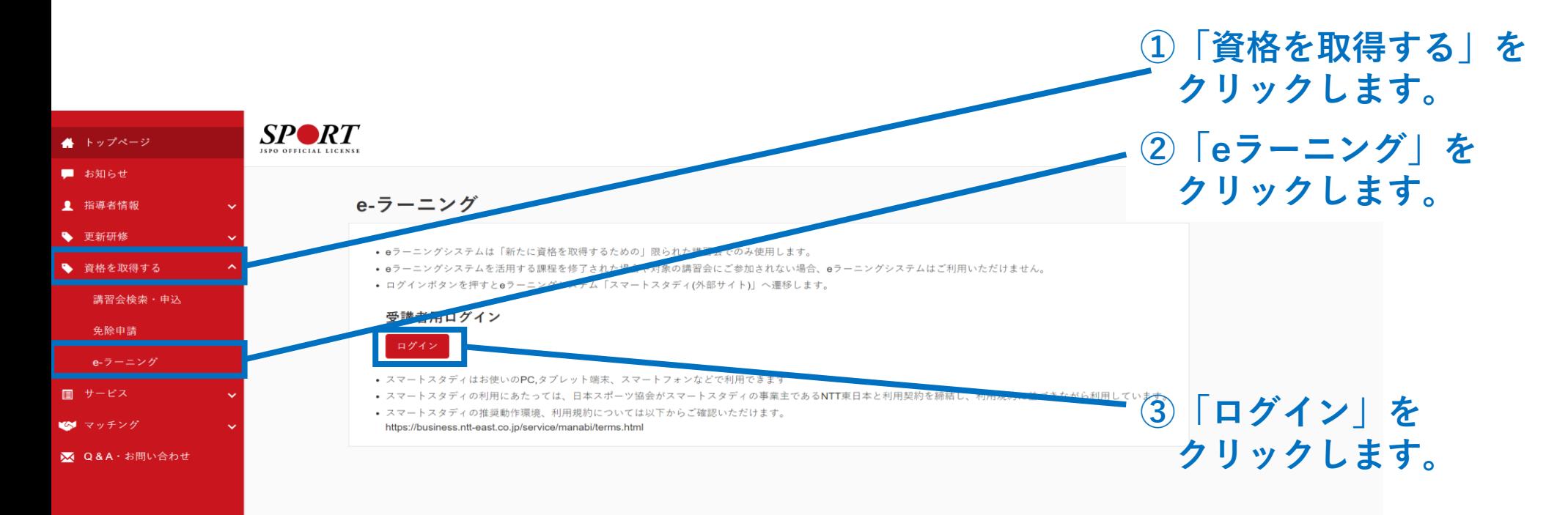

※受験環境が整う(受講可能期間)までログインボタンは表示されません。

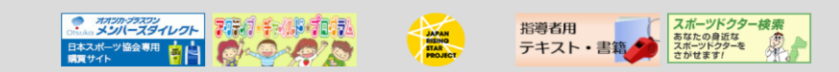

公益財団法人日本スポーツ協会 特定商取引法に基づく表記

copyright 公益財団法人日本スポーツ協会

「スマートスタディ」にログインする

## スマートスタディにログインすると、下図のページに移動します。

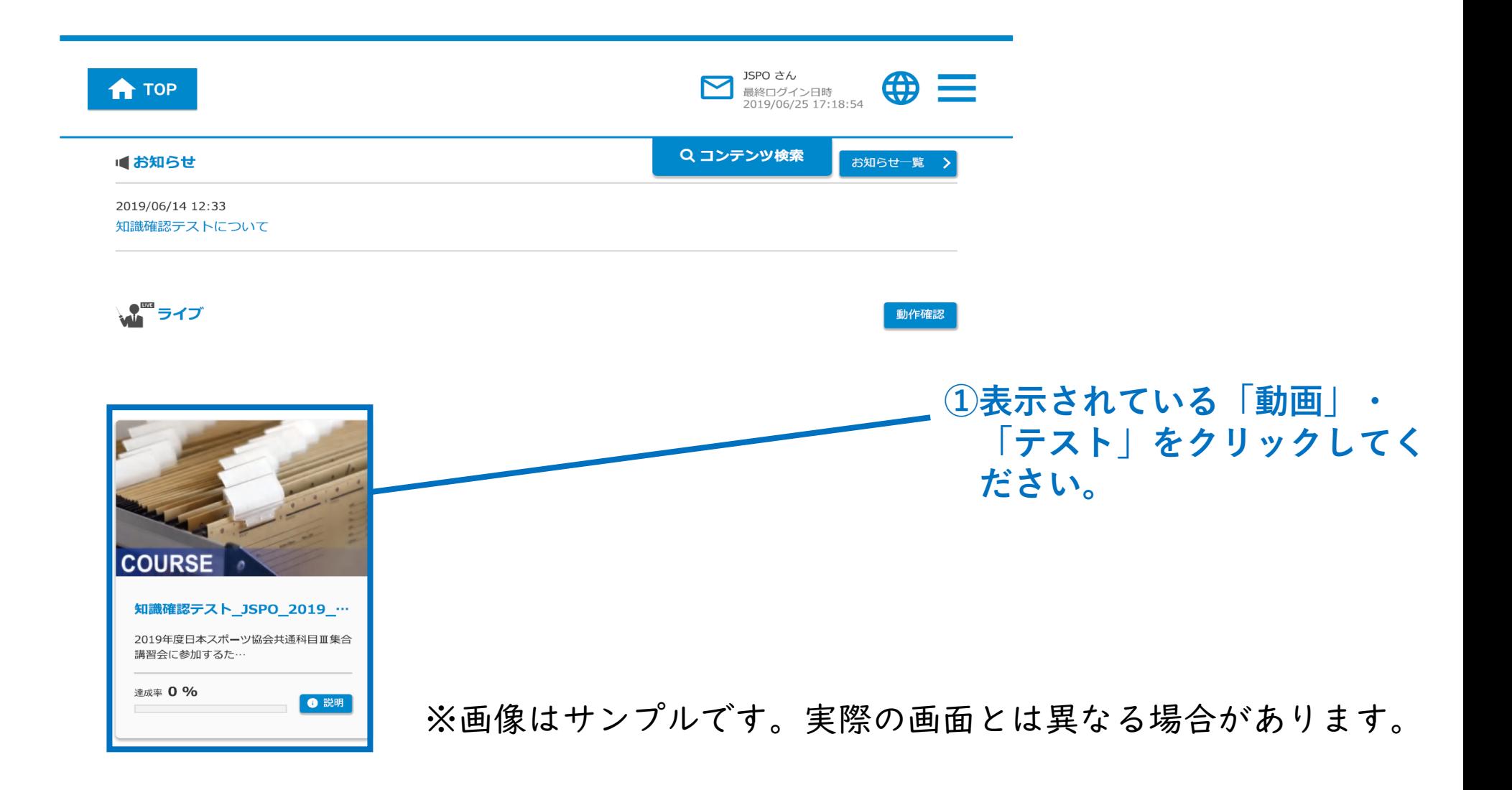